## **L'énoncé**

Téléchargez le fichier .ipynb ci-dessous dans votre dossier de travail.

- [Enoncé du TP2 au format notebook \(.ipynb à rendre\)](https://wiki.centrale-med.fr/informatique/lib/exe/fetch.php?tok=12806c&media=https%3A%2F%2Fedauce.perso.centrale-marseille.fr%2Fvisible%2FS8-TP2.ipynb)
- [|Enoncé au format html \(nbviewer\)](https://wiki.centrale-med.fr/informatique/lib/exe/fetch.php?tok=20ab66&media=https%3A%2F%2Fnbviewer.jupyter.org%2Furls%2Fedauce.perso.centrale-marseille.fr%2Fvisible%2FS8-TP2.ipynb)

Ouvrez un terminal dans ce même dossier et tapez :

## jupyter-notebook

Ceci ouvre un onglet de l'interpréteur jupyter dans votre navigateur. Cliquez ensuite sur le notebook sur lequel vous souhaitez travailler.

Remarque : si votre interpréteur notebook ne marche pas, pour visualiser l'énoncé sans lancer jupyter-notebook, vous pouvez utiliser le lien ci-dessous:

[|Enoncé du TP2 au format html](https://wiki.centrale-med.fr/informatique/lib/exe/fetch.php?tok=20ab66&media=https%3A%2F%2Fnbviewer.jupyter.org%2Furls%2Fedauce.perso.centrale-marseille.fr%2Fvisible%2FS8-TP2.ipynb)

From: <https://wiki.centrale-med.fr/informatique/> - **WiKi informatique**

Permanent link: **<https://wiki.centrale-med.fr/informatique/restricted:tp2-2020>**

Last update: **2021/01/13 13:29**

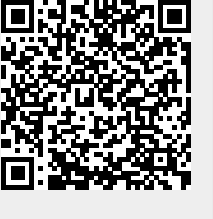